# **BACCALAURÉAT GÉNÉRAL**

# **Épreuve pratique de l'enseignement de spécialité physique-chimie Évaluation des Compétences Expérimentales**

Cette situation d'évaluation fait partie de la banque nationale.

#### ÉNONCÉ DESTINÉ AU CANDIDAT

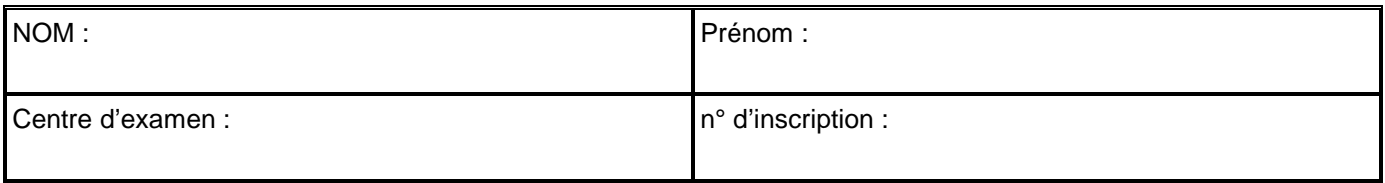

Cette situation d'évaluation comporte **six** pages sur lesquelles le candidat doit consigner ses réponses. Le candidat doit restituer ce document avant de sortir de la salle d'examen.

Le candidat doit agir en autonomie et faire preuve d'initiative tout au long de l'épreuve.

En cas de difficulté, le candidat peut solliciter l'examinateur afin de lui permettre de continuer la tâche.

L'examinateur peut intervenir à tout moment, s'il le juge utile.

L'usage de calculatrice avec mode examen actif est autorisé. L'usage de calculatrice sans mémoire « type collège » est autorisé.

# **CONTEXTE DE LA SITUATION D'ÉVALUATION**

Le premier ordinateur équipé d'un écran tactile a été conçu en 1972 par la société IBM. Il était équipé d'un dispositif de reconnaissance du toucher grâce à des diodes électroluminescentes infrarouges disposées autour de l'écran. D'autres technologies ont été développées en parallèle (résistive, capacitive, ultrasonore…), mais le principe de base est toujours le même : parvenir à détecter la présence du doigt de l'utilisateur et déterminer sa position sur l'écran.

Aujourd'hui, les écrans tactiles sont très présents, notamment dans les smartphones et les tablettes qui utilisent principalement la technologie capacitive, très efficace sur le plan de la sensibilité au toucher.

# *Le but de cette épreuve est de mettre en œuvre un circuit électrique modélisant le fonctionnement simplifié d'un écran tactile capacitif et de paramétrer le programme informatique associé.*

 $\Theta$  $\mathbf{x}$ 

A B

# **INFORMATIONS MISES À DISPOSITION DU CANDIDAT**

### **Principe de fonctionnement d'un écran tactile capacitif**

Un écran tactile capacitif est constitué principalement de deux éléments : une vitre en verre recouverte d'une couche conductrice uniformément chargée sur laquelle se pose le doigt et un contrôleur de traitement.

On modélise la surface d'un écran tactile par un ensemble de surfaces élémentaires chargées, repérées par leurs coordonnées spatiales (A ; 0), (A ; 1), (B ; 0), etc.

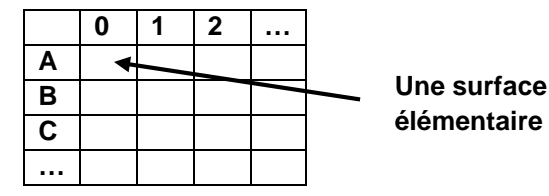

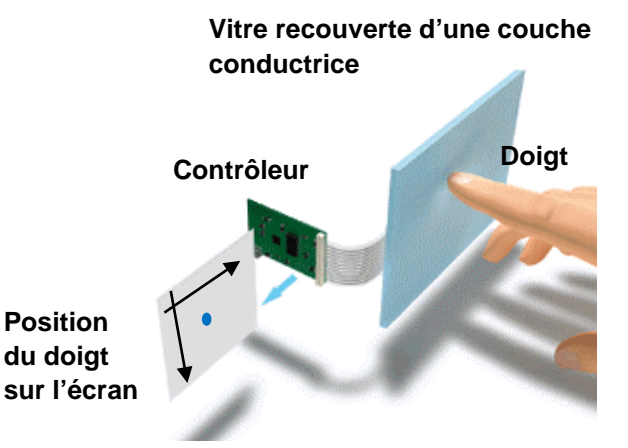

Lors du contact d'un doigt (conducteur) sur la vitre, la surface se décharge localement, induisant une diminution de tension qui permet au contrôleur de déterminer la position du contact. Nous considérons, pour simplifier, que le contact du doigt sur la vitre modifie la charge d'une seule surface élémentaire.

Par la suite, la position du doigt sera schématiquement représentée par une croix dans un tableau par le programme informatique, par exemple aux coordonnées (A ; 0) comme indiqué ci-contre.

# **Schéma du circuit électrique modélisant une surface élémentaire**

L'ensemble {surface élémentaire + doigt} peut être modélisé par le circuit électrique simplifié ci-dessous.

Le dispositif comporte une carte microcontrôleur **micro:bit** non représentée : seules les connexions vers les broches de la carte sont schématisées.

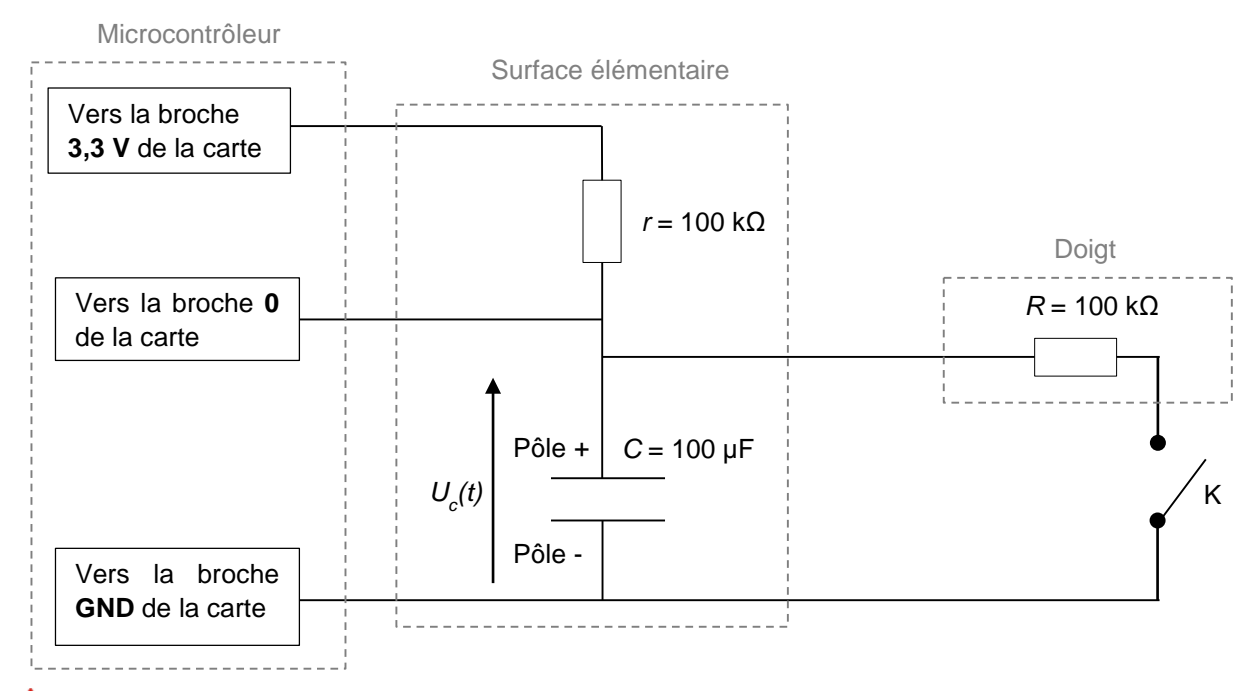

**Il est impératif de respecter la polarité du condensateur électrolytique lors de son branchement dans le circuit.**

- Chaque surface élémentaire est modélisée par un condensateur de capacité *C* branché en série avec un conducteur ohmique de résistance *r* ; l'ensemble est alimenté par une tension continue délivrée par la carte microcontrôleur.
- Un doigt (conducteur) est modélisé par un conducteur ohmique de résistance *R.*
- L'action de poser un doigt sur la vitre est modélisée par la fermeture de l'interrupteur K.

Le dispositif comporte également un programme informatique de commande du microcontrôleur écrit en langage MicroPython.

#### **Caractéristiques de fonctionnement de la surface élémentaire modélisée**

• On considérera, à travers le programme informatique, qu'un doigt est en contact avec la surface élémentaire lorsque la tension mesurée par le microcontrôleur devient inférieure à une tension de référence notée *Uréf* telle que :

$$
U_{\text{r\acute{e}f}} = \frac{1}{2} \times (U_{\text{max}} + U_{\text{min}})
$$

avec :

- *U<sub>max</sub>* la tension maximale mesurée lorsque l'interrupteur K est ouvert ;
- *U<sub>min</sub>* la tension minimale mesurée lorsque l'interrupteur K est fermé.
- Pour simuler le fonctionnement d'une surface élémentaire lors du contact d'un doigt nous considérons que le circuit électrique doit répondre aux deux critères suivants :
	- − La diminution de la tension *Umax Umin* doit être **supérieure à 100 mV**.
	- Le temps, appelé temps de réponse, mis par la tension mesurée par le microcontrôleur pour passer de *Umax* à *Uréf* doit être **inférieur à une seconde**.
- Propriété : dans la situation étudiée, le temps de réponse diminue si la valeur de la résistance *r* diminue (et inversement).

#### **Extrait du programme initial de commande du microcontrôleur**  *« Programme\_affichage.py »* **pour une surface élémentaire**

```
n° de 
       # =============== MESURE ET AFFICHAGE DE LA TENSION ================
ligne
       Uc_NUM0 = pin0.read_analog() # Lis la valeur numérique de la tension
       Uc0 = Uc_NUM0 \star 3.3 / 1023 # Conversion en Volt (10 bits soit 1024 valeurs sur 3.3V)
       print('Uc0 =', round(Uc0,2), 'V') # Affiche la tension arrondie
5
       # ========= FIN DE LA MESURE ET DE L'AFFICHAGE DE LA TENSION ===========
       # ====== TEST DE CONTACT DU DOIGT AVEC UNE SURFACE ELEMENTAIRE ======
       if U \circ 0 < 2:
          A\odot = 'x'10
       else:
          A0 = 1# === FIN DU TEST DE CONTACT DU DOIGT AVEC UNE SURFACE ELEMENTAIRE ===
```
Remarque : ce programme devra être téléversé dans la carte microcontrôleur et modifié au cours de l'épreuve.

# **TRAVAIL À EFFECTUER**

- **1. Acquisition de la tension aux bornes du condensateur** (20 minutes conseillées)
	- Faire le circuit électrique modélisant une « surface élémentaire avec ou sans contact du doigt », et les connexions au microcontrôleur **micro:bit**.
	- Le logiciel IDE affiche le programme « *Programme\_acquisition.py* » qui est déjà téléversé sur la carte microcontrôleur ; il permet de réaliser l'acquisition de la tension  $U_C(t)$ . Note : ce programme ne doit pas être modifié.

1.1.Observer le programme puis répondre aux questions suivantes.

Quelle est la durée de l'acquisition et la période d'échantillonnage ?

…………………………………………………………………………………………………..……….………..………………..

Sur quelle broche du microcontrôleur est mesurée la tension ?

…………………………………………………………………………………………………..……….………..………………..

Quelle(s) grandeur(s) seront affichées à l'écran à l'exécution du programme ?

. The contract of the contract of the contract of the contract of the contract of the contract of the contract of the contract of the contract of the contract of the contract of the contract of the contract of the contrac

1.2.Faire apparaître la console REPL sur le logiciel IDE puis démarrer l'acquisition (CTRL + D).

À l'aide des informations mises à disposition, faire une acquisition de la tension  $U<sub>C</sub>(t)$  de manière à simuler le contact d'un doigt sur la surface élémentaire (phase 1) puis le retrait du doigt (phase 2) en fermant l'interrupteur puis en ouvrant l'interrupteur à la moitié de l'acquisition environ.

Lors du démarrage de l'acquisition l'interrupteur doit être ouvert et un temps suffisant doit être laissé pour que la tension *UC*(*t*) atteigne sa valeur finale lors de chaque étape.

Remarque : recommencer si l'acquisition n'est pas satisfaisante.

1.3. À l'aide du guide fourni, transférer les données *t* et *UC* de la console REPL du logiciel IDE vers le tableur-grapheur.

Utiliser les possibilités du tableau-grapheur pour afficher la courbe  $U_c = f(t)$ .

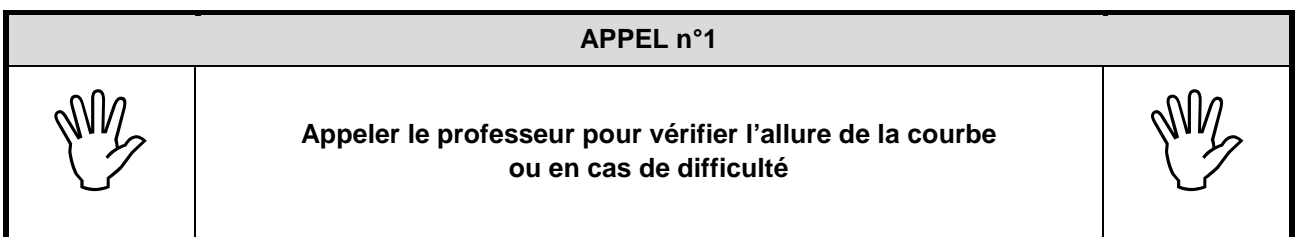

À l'aide des fonctionnalités du tableur-grapheur déterminer la valeur des tensions minimale et maximale.

Calculer la tension de référence *Uréf* et déterminer le temps de réponse de la surface élémentaire étudiée. Noter cidessous les résultats obtenus.

Remarque : effectuer les mesures avec le maximum de précision et détailler les calculs.

…………………………………………………………………………………………………..……….………..……………….. . The contract of the contract of the contract of the contract of the contract of the contract of the contract of the contract of the contract of the contract of the contract of the contract of the contract of the contrac …………………………………………………………………………………………………..……….………..………………..

…………………………………………………………………………………………………..……….………..………………..

………………………………………………………………………………………………..……….………..………………..

# **APPEL FACULTATIF APPELER EN Appeler le professeur en cas de difficulté**

- **2. Exploitation des données et détermination de** *r* (20 minutes conseillées)
	- 2.1.À l'aide des informations mises à disposition, indiquer si le dispositif expérimental actuel répond aux deux critères souhaités pour simuler le fonctionnement d'une surface élémentaire lors du contact d'un doigt.

…………………………………………………………………………………………………..……….………..……………….. …………………………………………………………………………………………………..……….………..……………….. …………………………………………………………………………………………………..……….………..……………….. …………………………………………………………………………………………………..……….………..……………….. …………………………………………………………………………………………………..……….………..………………..

2.2.À l'aide des informations mises à disposition et des différents conducteurs ohmiques, déterminer la valeur de la résistance *r* du conducteur ohmique le plus adapté au temps de réponse.

…………………………………………………………………………………………………..……….………..……………….. …………………………………………………………………………………………………..……….………..………………..

Remplacer dans le circuit le conducteur ohmique déjà présent par ce conducteur ohmique ; puis faire une nouvelle acquisition et un tracé de  $U_c = f(t)$ .

# **APPEL n°2 Appeler le professeur pour vérifier l'allure de la courbe ou en cas de difficulté**

2.3. Calculer la nouvelle valeur de *Uréf*.

…………………………………………………………………………………………………..……….………..……………….. …………………………………………………………………………………………………..……….………..……………….. …………………………………………………………………………………………………..……….………..………………..

#### **3. Programme de commande du microcontrôleur pour une surface élémentaire** (20 minutes conseillées)

Dans cette partie, une seule surface élémentaire est prise en compte par le microcontrôleur : il s'agit de la surface élémentaire aux coordonnées (A ; 0).

3.1. Ouvrir le programme « *Programme\_affichage.py* » dans le logiciel IDE. Observer le programme puis répondre aux questions suivantes :

Comment se nomme la variable qui enregistre la valeur de la tension mesurée sur la broche 0 et convertie en Volt ?

…………………………………………………………………………………………………..……….………..………………..

Si un doigt est en contact avec la surface élémentaire aux coordonnées (A ; 0) une croix doit s'afficher dans un tableau aux coordonnées (A ; 0) ; comment se nomme la variable qui enregistre le caractère « croix » ?

…………………………………………………………………………………………………..……….………..………………..

3.2.Téléverser le programme « *Programme\_affichage.py* » sur la carte microcontrôleur.

• Faire apparaître la console REPL sur le logiciel IDE puis démarrer le programme (CTRL + D).

• Simuler le contact d'un doigt sur la surface élémentaire puis répondre aux questions suivantes :

Une croix s'affiche-t-elle aux coordonnées (A ; 0) du tableau ?

…………………………………………………………………………………………………..……….………..………………..

Identifier la ligne du programme « *Programme affichage.py* » (mis à disposition dans « Extrait du programme affichage de commande du microcontrôleur ») qu'il conviendra de modifier pour que l'affichage soit correct. Indiquer la valeur à utiliser et détailler le raisonnement.

………………………………………………………………………………………………..……….………..……………….. …………………………………………………………………………………………………..……….………..……………….. …………………………………………………………………………………………………..……….………..……………….. …………………………………………………………………………………………………..……….………..………………..

…………………………………………………………………………………………………..……….………..………………..

- Procéder à la modification du programme.
- Téléverser le programme modifié dans la carte microcontrôleur.
- Tester la validité de la modification.

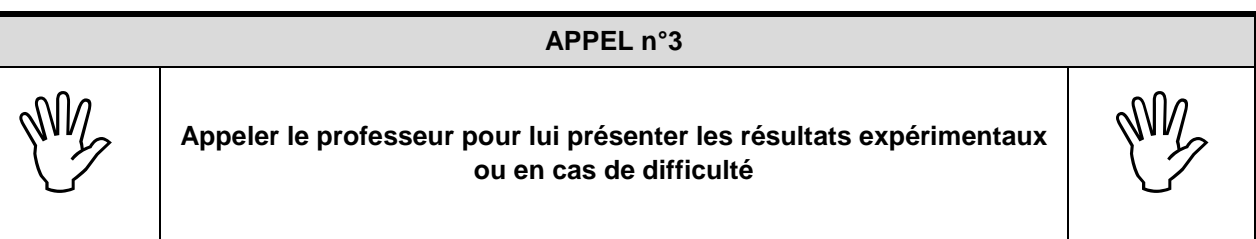

**Défaire le montage et ranger la paillasse avant de quitter la salle.**